# **Induction Heater Module 5 kW**

Programmable Mains Powered Induction Coil Driver

**Model:** IHM-5K(e)

**Type:** Mains powered induction heater module

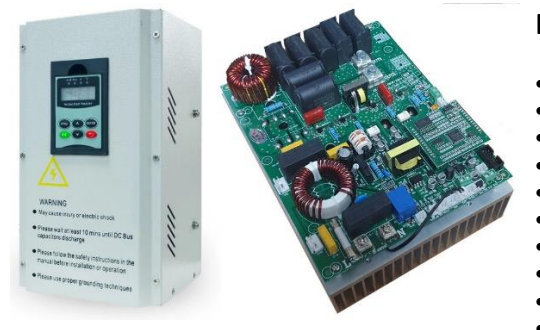

*\* Power will depend on input voltage, coil design and magnetic coupling to workpiece.*

### **Example Applications**

- Flameless Heating
- Plastic Melting
- Glass Melting
- **Metal Casting**
- Water Heaters
- Industrial Process

# **Features and Specifications**

- Up to 5000 W Heating Power \*
- Adjustable Heating Power (20% to 100%)
- Self-resonant 5kHz to 35kHz
- Overload Protection
- Optional PID control input
- Soft Start / Stop
- Optional Display / Controller
- Optional RS-232 Serial Control
- 220V AC Mains Input (100V 260V)
- Dimensions: L193 x W120 x H98 mm

# **Typical Usage**

A powerful induction heating module designed for use in industrial heating processes.

The IHM-5K is designed for driving large induction coils such as those made from litz wire with a relatively high inductance. Ideal for industrial applications where large volumes of several litres are being heated. This will not directly drive small coils of a few turns like those used in metal hardening. For those applications an additional transformer would be required, or see our other induction heating products.

*This is not a consumer product and should only be installed / operated by suitably qualified personnel.*

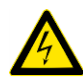

*Mains voltages may be present throughout the circuit and heatsink. No part should be touched while power is connected. The output coil operates at mains voltages and higher so must be suitably insulated from the workpiece and also not touched while power is connected to the board.*

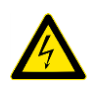

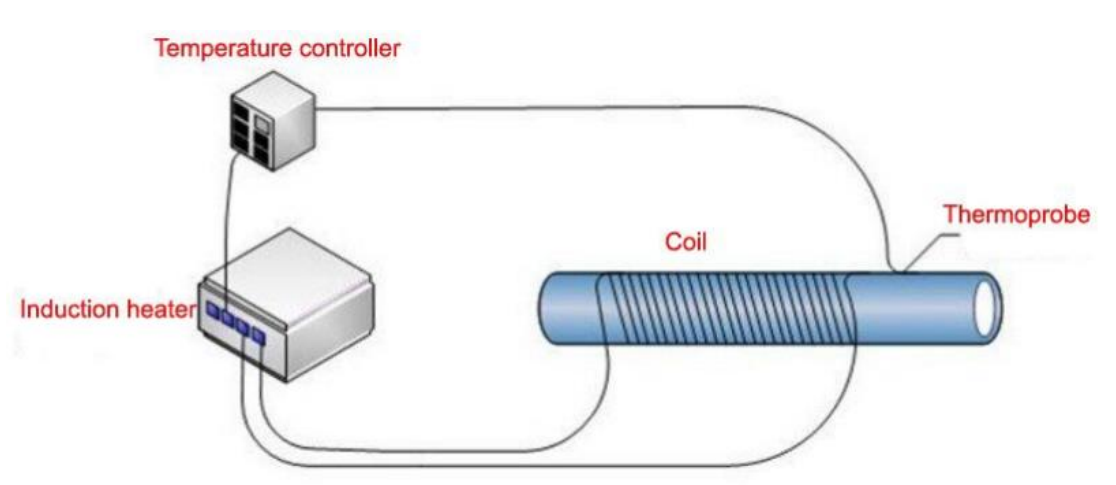

*Figure 1: Typical Application*

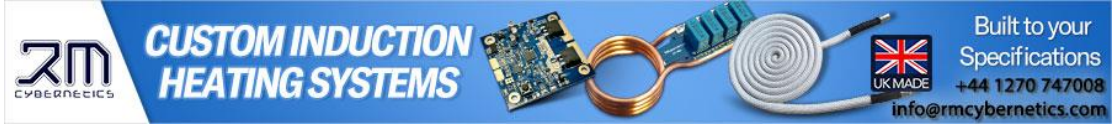

## **ELECTRICAL CHARACTERISTICS**

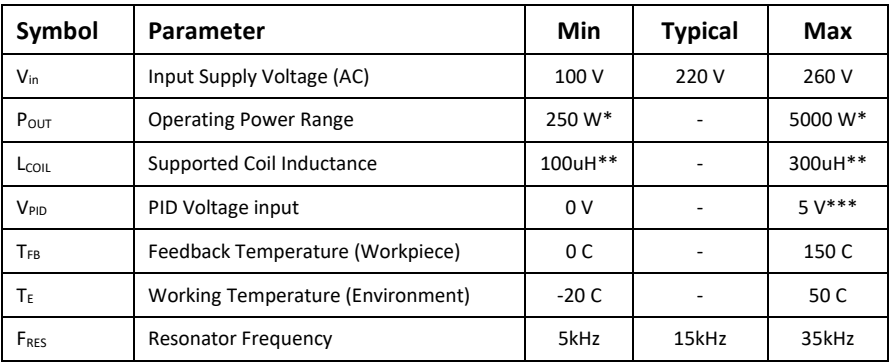

*Table 1: Electrical Characteristics \* Adjustable range is 20% to 100%. Actual power will depend on loading conditions*

*\*\* Outside this range may still work, but may be less effective or lead to machine damage*

*\*\*\* Also supports 0-10V, and 4-20mA when configured*

#### **Connections**

The main connections are made using the screw terminals on the board. Optional connections are available using the small connectors. Locations and functions are in the table below.

When making a permanent installation, the following recommendations should be considered:

- The metal enclosure should be earthed using a dedicated earth connection.
- Install a noise filter that complies with European standards.
- The connection between the electromagnetic heater and the induction heating coil should be made using suitable cable and be shielded in suitable enclosure to reduce EMI
- A linear noise filter and ferrite core should be inserted in the power supply and control lines

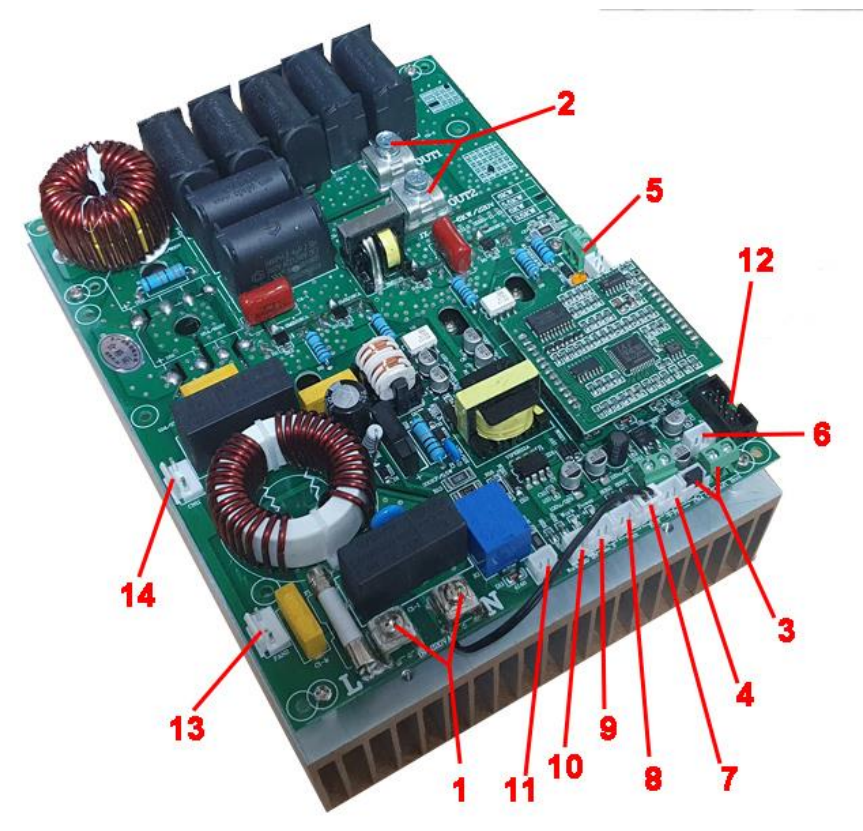

*Figure 2: PCB Overview*

![](_page_1_Picture_17.jpeg)

![](_page_2_Picture_224.jpeg)

*Table 2: Circuit Connections*

# **Basic Operating Instructions**

With a jumper link in place (3), the unit will power on automatically after receiving mains power. It will ramp up the power to the level set by the PID potentiometer (4) or the maximum value set by F-01. Alternatively, a switch or relay can be connected to input 3.

For the version with the enclosure and controller (IHM-5Ke), the system is activated using a switch or relay connected to the port marked RIS. Power level adjustment is made using the onboard potentiometer.

# **Coil Design**

A coil used with the IHM series heaters should typically be made from high current litz wire or specialised high temperature cable. The total winding length would typically be in the region of 20 meters with an inductance of around 150uH. The coil should be built such that it will typically resonate with the system at around 10kHz to 20kHz. The coil must also be designed with consideration of the workpiece material, dimensions, target temperature and heating time. RM Cybernetics offer coil design services, consultancy, and feasibility testing. Please contact us if you need assistance with this.

![](_page_2_Picture_10.jpeg)

Figure 3: Typical Coil with multi-layer winding

![](_page_2_Picture_12.jpeg)

![](_page_3_Picture_208.jpeg)

![](_page_3_Picture_209.jpeg)

*Table 3: Frequency & Phase*

#### **Advanced Features**

Many additional features are accessible through the controller interface included in the IHM-5Ke version or through the serial interface. The display can show basic parameters such as operating current, resonant frequency, error codes and more. Additionally, there are many registers that can be changed using the display controller or through the RS-232 interface. The table below lists all the main parameters.

#### **Parameter Adjustments**

Using the controller, press PRG (7) to enter the F-Code menu. Using the up/down keys (5/10) it is possible to scroll through the 32 available settings. Pressing ENTER (6) will select the displayed F-Code and change the display to show its current value. The value can be adjusted up or down using the arrow keys followed by ENTER to save the value to memory. To return to the main display mode, simply press the back key.

![](_page_3_Figure_10.jpeg)

*Figure 4: IHM Series controller*

![](_page_3_Picture_210.jpeg)

*Table 4: Controller Layout*

F/D-Codes below refer to the types of variables for the machine. F-Codes are user adjustable parameters for changing the way the machine operates available using the controller in the IHM-5Ke. D-Codes are read-only codes that tell the user about the internal functioning of the machine. If using the controller, pressing the  $\leq k$  key will cycle through the main operating parameters (D-Codes). To reset the machine to factory defaults, hold ENTER for about 15 seconds until the display goes blank and resets.

![](_page_3_Picture_15.jpeg)

The table below lists the available settings for the IHM-5K. Most parameters can be read or adjusted using the optional digital display which is included with version IHM-5Ke. For many of the parameters, the F-Code available in the display corresponds to the Modbus address where the value can be read or modified. Note that some values are read only. The factory default value is shown in bold square brackets *[X].* Some registers will only return 0 when read using MODBUS as these are unavailable for use in this way. Some of the unavailable registers may show random values when read using third party MODBUS software.

#### Using the controller, it is possible to view or modify up to 32 functional parameters. **WARNING: Incorrect configuration could lead to machine damage.**

![](_page_4_Picture_490.jpeg)

![](_page_4_Picture_5.jpeg)

![](_page_4_Picture_6.jpeg)

5

![](_page_5_Picture_353.jpeg)

*Table 5: F/D-Codes, MODBUS addresses and parameters*

# **Error Codes**

Warning and error codes will show on the main display. When a warning code shows, the machine will still operate but it is recommended that adjustments be made. Error codes will stop the machine operating. The table below lists the warning and error codes with their meaning and possible solutions.

![](_page_5_Picture_354.jpeg)

*Table 6: Error and Warning Codes*

![](_page_5_Picture_9.jpeg)

# **RS-232 Serial Interface**

Communication with the IHM-5K is possible using MODBUS over RS-232 interface. For use with a PC, it is possible to use a simple USB serial convertor. For use with RS-485, you will need a suitable 485/232 adaptor. The interface is galvanically isolated, though it is recommended to use your own isolator for added protection. The connection is made using the small header (5) on the PCB. The pinout is Rx, Tx, GND, 5V. The 5V is an output and can be used to power a USB isolator if required. The GND of this interface is floating as it uses an isolated supply, therefore you should make sure this GND is common with the GND of whatever device you interface it with.

Communication protocol uses a MODBUS based system and most registers can be read/written using MODBUS software such as QModMaster or Modbus Poll.

<https://sourceforge.net/projects/qmodmaster/>

https://www.modbustools.com/modbus\_poll.html

Most common use would be to use the MODBUS Read holding Register (0x03) and Write Single Register (0x06)

![](_page_6_Picture_83.jpeg)

Figure 5: Modbus Poll Screenshot

![](_page_6_Picture_11.jpeg)

# **RS-232 / MODBUS Data Format**

![](_page_7_Picture_268.jpeg)

Depending on the software used for MODBUS RTU, there may be variation in the way the addressing should be used. For example; Register 01 (Power Percentage) may need to be addressed as 40002. When using tools such as QModMaster or Modbus Poll, some register values may not be reliable if scanned in large blocks as it assumes all blocks contain the same datatype. When debugging it can be useful to just scan a single register of interest. It is possible to overrun the data buffer on the machine, this may cause it to become unresponsive and you will see the yellow "Work" LED on the PCB flashing quickly.

Port Setting:

![](_page_7_Picture_269.jpeg)

#### **MODBUS Packet Format**

![](_page_7_Picture_270.jpeg)

A typical data packet will be in the form of a series of bytes represented as hexadecimal values. When setting an address, or value, it is important to make sure to convert to hexadecimal values. When receiving packets, the value should also then be converted to a 16-bit decimal. The 16-bit CRC check code can be calculated using online tools like liked below. Note that when using the tool below, remember to swap the order of the two bytes for your data packet. E.g. if the tool returns a CRC check code of 0xDF59, enter 59DF in the packet.

<https://crccalc.com/?crc=010600150032&method=CRC-16/MODBUS&datatype=hex&outtype=0>

#### **Function Codes follow common MODBUS types:**

![](_page_7_Picture_271.jpeg)

#### **Example Data Packet - Update a Parameter**

This example shows updating the output power to 50%. Remember to convert any decimal values to hexadecimal for the data packet. (Decimal 50 in hex is 0x32)

![](_page_7_Picture_272.jpeg)

*Send the command: 01 06 00 01 00 32 59 DF*

#### **Example Data Packet - Read a Parameter**

This example shows reading the current operating frequency. Remember that returned values are hexadecimal bytes and may need converting to decimal in your application. When requesting data, the parameter value represents the number of values requested. Typically, this would be just 0001. If this is set to a higher number, additional bytes will be returned which will may represent the next registers in the series.

![](_page_7_Picture_273.jpeg)

![](_page_7_Picture_21.jpeg)

# Send the command: 01 03 00 25 00 01 95 C1

# After the command is sent, you will receive 7 bytes: 01 03 02 0D AC BC A9

![](_page_8_Picture_64.jpeg)

0D AC = 3500 = 35kHz

![](_page_8_Picture_7.jpeg)